# Navodilo za rokovanje

**za uporabnika naprave**

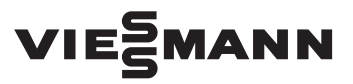

#### **Vitoconnect Tip OPTO2 Tip OT2**

Komunikacijski vmesnik za daljinski nadzor in daljinsko upravljanje ogrevalnih sistemov preko interneta, za sledeče uporabniške vmesnike:

- ViCare App
- Vitoguide

# VITOCONNECT

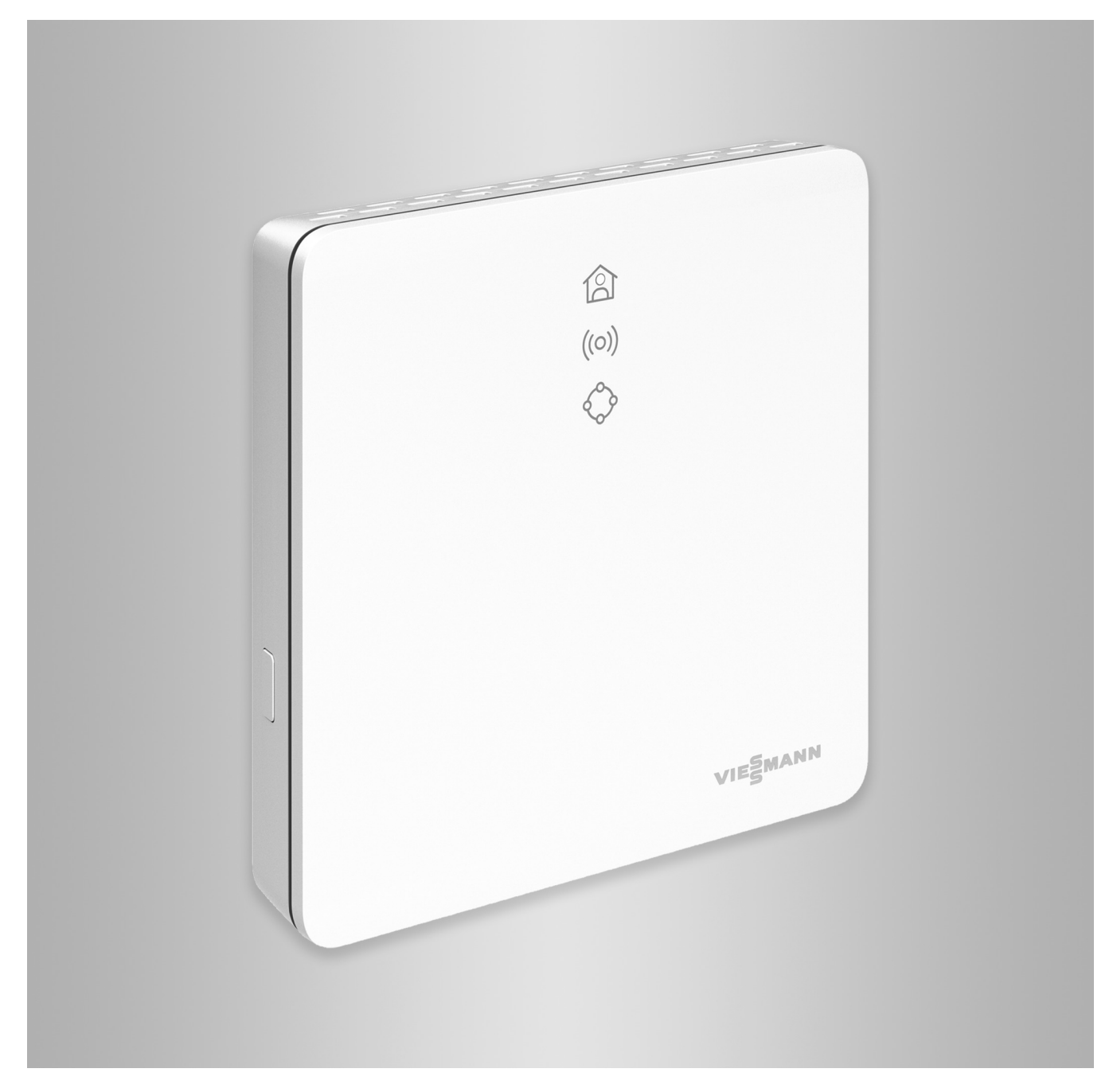

### **Varnostna navodila**

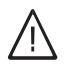

Prosimo, natančno upoštevajte ta varnostna opozorila, da preprečite nevarnost ter poškodbe oseb in stvari.

#### **Razlaga varnostnih opozoril**

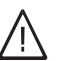

!

#### **Nevarnost**

Ta znak svari pred poškodbami oseb.

#### **Pozor**

Ta znak svari pred poškodbami stvari in nevarnostjo za okolje.

#### **Ciljna skupina**

To navodilo je namenjeno uporabnikom naprave. Posamezna poglavja tega navodila opisujejo dejavnosti, ki jih morajo izvajati strokovnjaki.

Napravo smejo uporabljati tudi otroci starejši od 8 let in osebe z omejenimi fizičnimi, senzoričnimi ali duševnimi sposobnostmi, ali s pomanjkljivimi izkušnjami in znanjem, če jo uporabljajo pod nadzorom ali so bili uvedeni v varno uporabo naprave ter razumejo s tem povezane nevarnosti.

#### **Instalacija in nastavitev**

- Nastavitev in dela na napravi se morajo izvajati le po napotkih v tem navodilu.
- Dela na električnih instalacijah smejo izvajati le strokovnjaki elektrotehnične stroke.

#### **Obratovanje naprave**

- Naprave smejo obratovati le v suhih notranjih prostorih (ne v kopalnicah).
- Naprave ne smejo obratovati v potencialno eksplozivnih prostorih.
- Naprave zavaruite pred:
	- vlago
	- prahom
	- tekočinami
	- paro
	- neposrednim sončnim sevanjem
	- drugimi neposrednimi toplotnimi sevanji

#### **Dodatne komponente in posamezni deli**

Pri zamenjavi uporabite izključno originalne Viessmann dele ali dele, katerih uporabo je dovolilo podjetje Viessmann.

#### *Opozorilo*

*Navedbe z besedo opozorilo vsebujejo dodatne informacije.*

# **Nevarnost**

Signali lahko motijo elektronske medicinske pripomočke, npr. srčne spodbujevalnike, slušne aparate in defibrilatorje. Uporabniki teh priprav se naj ne zadržujejo v neposredni bližini komponent brezžičnega prenosa podatkov, ki so pripravljene na obratovanje.

- Naprave priključite le na pravilno instalirane vtičnice.
- Pri delih na napravi izvlecite omrežni priključni vtič.
- Upoštevajte minimalne odmike, da zagotovite zanesljiv prenos signala.
- Po izpadu el. energije ali ponovnem zagonu, preverite stanje komponent brezžičnega prenosa podatkov.
- Omrežnega napajalnika se ne dotikajte z vlažnimi rokami.

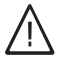

### **Nevarnost**

Poškodovane naprave so nevarne. Preglejte, ali so na napravi vidne zunanje poškodbe. Poškodovane naprave ne smete zagnati.

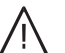

#### **Nevarnost**

Pri priključitvi neprimernih omrežnih napajalnikov obstaja nevarnost požara. Priključite le priložen omrežni napajalnik.

# **Kazalo**

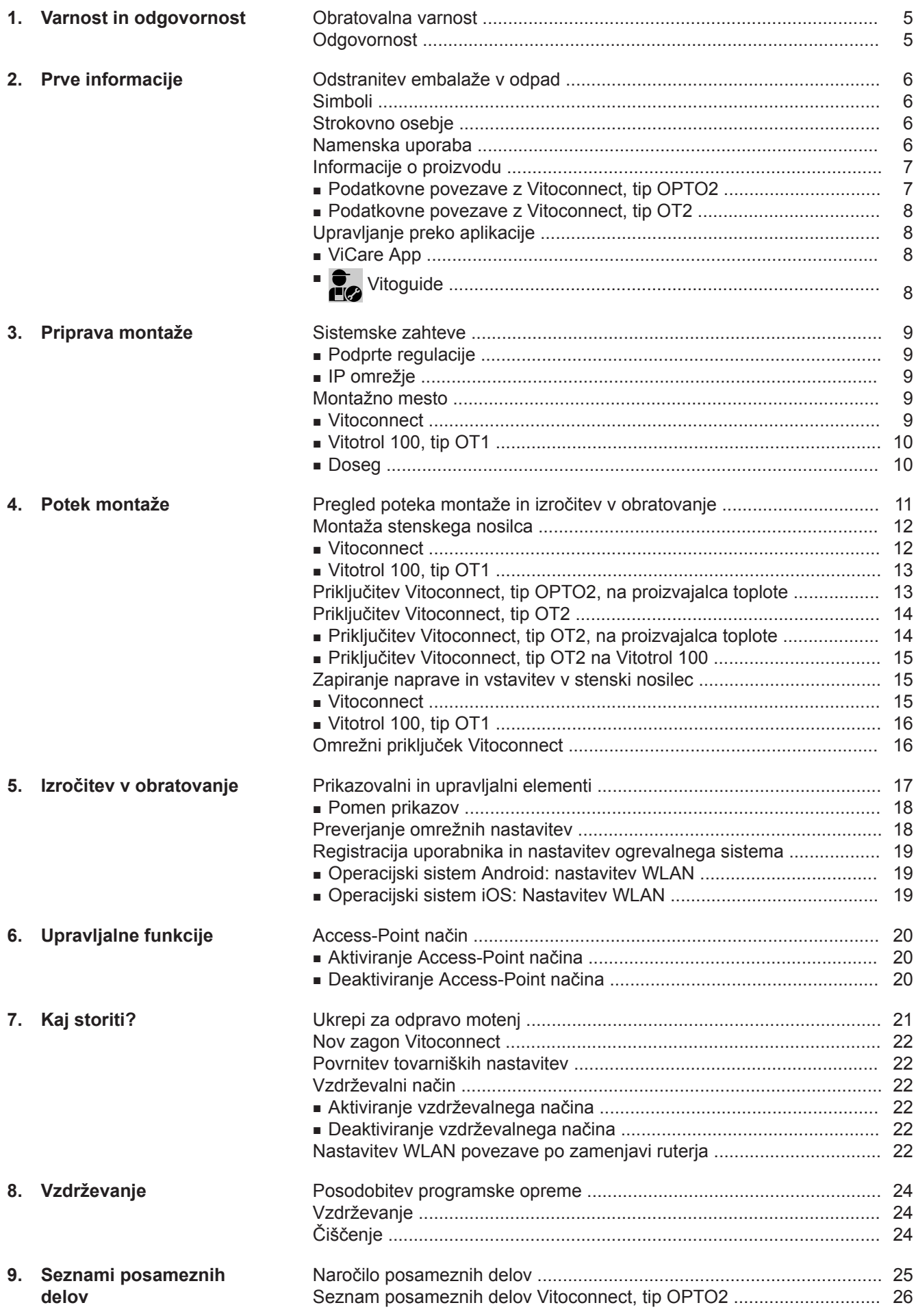

### Kazalo

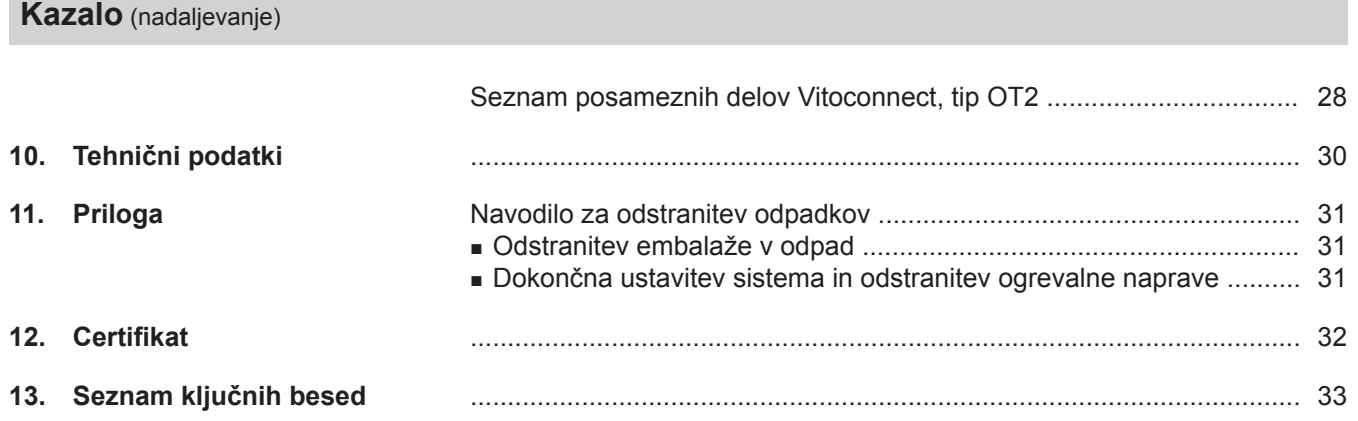

# <span id="page-4-0"></span>**Obratovalna varnost**

Vitoconnect omogoča komunikacijo med sledečimi komponentami in Viessmann strežnikom preko interneta:

- regulacija Vitotronic (Optolink vmesnik)
- proizvajalec toplote z vmesnikom Open Therm

Obseg funkcij je na voljo le, če so izpolnjeni naslednji pogoji:

- Regulacije Vitotronic, proizvajalci toplote z vmesnikom Open Therm **in** Vitoconnect morajo biti pravilno priključeni in konfigurirani.
- Vitoconnect je povezan z internetom preko WLAN ruterja.
- Dostop do interneta mora biti vedno na voljo.
- Uporabnik je registriran: glejte stran [19](#page-18-0).
- Da lahko tudi v primeru izpada električnega omrežja pošiljate sporočila, priporočamo omrežno napajanje vmesnika Vitoconnect in WLAN ruterja preko brezprekinitvenega napajanja.

#### *Opozorilo*

- Ogrevalni sistem in brezhibno delovanje poti sporo*čanja morate redno preverjati.*
- *■ Za dodatno povečanje obratovalne varnosti ogrevalnega sistema priporočamo načrtovanje dodatnih ukrepov, npr. zaščite pred zamrznitvijo ali nadzora škode zaradi vode.*

# **Odgovornost**

Ne odgovarjamo za izgubo dobička, nedosežene prihranke, posredno ali neposredno posledično škodo, ki izhaja iz uporabe proizvodov Vitoconnect, Viessmann strežnika ali programske opreme, niti za škodo zaradi nestrokovne uporabe.

Odgovornost je omejena na tipične poškodbe, če iz običajne malomarnosti pride do kršitve bistvenih pogodbenih obveznosti, ki so potrebne za izvajanje pogodbe v skladu s predpisi.

Omejitev odgovornosti ne velja, če je škoda povzročena naklepno ali iz malomarnosti, ali če obstaja obveza odgovornosti po zakonu o odgovornosti za izdelke.

Veljajo splošni prodajni pogoji podjetja Viessmann, ki so navedeni v aktualnem Viessmann ceniku. Za uporabo ViCare ali Vitoguide veljajo predpisi o varovanju podatkov in pogoji koriščenja. Pošiljanje hitrih obvestil in elektronske pošte so storitve omrežnih operaterjev, za katere podjetje Viessmann ne odgovarja. V tem smislu veljajo poslovni pogoji posameznega omrežnega operaterja.

# <span id="page-5-0"></span>**Odstranitev embalaže v odpad**

Embalažne odpadke po zakonskih določilih oddajte v reciklažo.

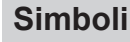

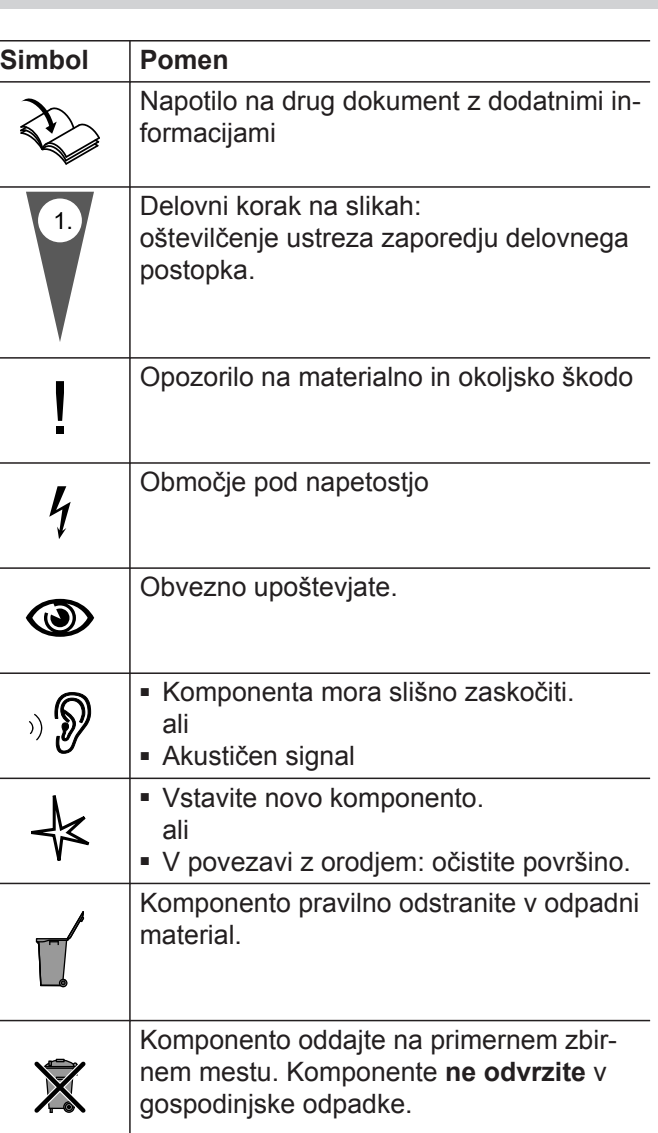

# **Strokovno osebje**

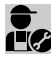

S tem simbolom so označene dejavnosti, ki jih S tem simbolom av verkeer.<br>Le sme izvajati le strokovno osebje.

Dela na električnih instalacijah smejo izvajati le strokovnjaki elektrotehnične stroke.

### **Namenska uporaba**

V skladu z namenom uporabe je dovoljeno proizvode Vitoconnect instalirati in uporabljati izključno v povezavi z elektronskimi regulacijami in krmilji za to podprtih proizvajalcev toplote in električne energije podjetja Viessmann.

### <span id="page-6-0"></span>**Namenska uporaba** (nadaljevanje)

Proizvodi Vitoconnect so predvideni izključno za obratovanje v stanovanjskih in poslovnih zgradbah. Napačna uporaba naprav (npr. gospodarska ali industrijska uporaba v drugačen namen kot krmiljenje in reguliranje) je prepovedana in privede do izključitve odgovornosti proizvajalca.

Upoštevati se morajo proizvodom priložena in na spletu dostopna navodila za montažo, servisiranje in rokovanje.

Proizvode Vitoconnect je dovoljeno uporabljati izključno za nadzor, upravljanje in optimiranje naprav z upravljalnimi površinami in komunikacijskimi vmesniki, ki so za ta namen navedeni v dokumentaciji proizvodov. Pri komunikacijskih vmesnikih se mora na mestu samem zagotoviti, da so za vse uporabljene medije prenosa podatkov v vsakem trenutku izpolnjene sistemske zahteve, določene v dokumentaciji proizvodov (npr. potrebna WLAN povezava z WLAN ruterjem). Za napajanje je dovoljeno uporabiti izključno za ta namen določene komponente (npr. vtični omrežni napajalniki).

#### *Opozorilo*

*Naprave so namenjene izključno za domačo uporabo ali uporabo v okolju, podobnem zasebnim gospodinjstvom, kar pomeni, da lahko z njo varno rokujejo tudi nepoučene osebe.*

### **Informacije o proizvodu**

Vitoconnect je internetni vmesnik, za montažo na steno, ki komunicira z regulacijo kotlovnega krogotoka proizvajalca toplote.

- Vitoconnect, tip OPTO2, se lahko uporabi za enokotlovne naprave z vmesnikom Optolink.
- Vitoconnect, tip OT2, se lahko uporabi za enokotlovne naprave z vmesnikom Open Therm.

Vitoconnect omogoča daljinsko upravljanje ogrevalnih sistemov preko interneta. Nastavitve in preverjanja se izvajajo preko aplikacije ViCare. Strokovno osebje lahko ogrevalni sistem alternativno upravlja preko Vitoguide.

#### **Podatkovne povezave z Vitoconnect, tip OPTO2**

Le v povezavi s proizvajalci toplote z vmesnikom Optolink

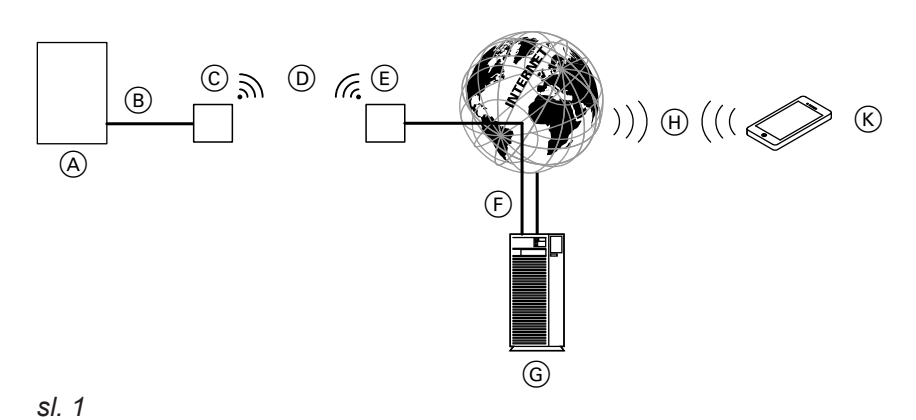

- A Proizvajalec toplote z regulacijo
- B Povezovalni vodnik Optolink
- C Vitoconnect, tip OPTO2
- D WLAN
- E WLAN ruter (lokalno)
- F Varna internetna povezava z Viessmann strežnikom
- G Viessmann strežnik
- (H) Omrežje mobilne telefonije ali
	- WLAN povezava
- $(K)$  Pametni telefon

Informacija **Informacija**

### <span id="page-7-0"></span>**Informacije o proizvodu** (nadaljevanje)

# **Podatkovne povezave z Vitoconnect, tip OT2**

Le v povezavi s proizvajalci toplote z vmesnikom Open Therm

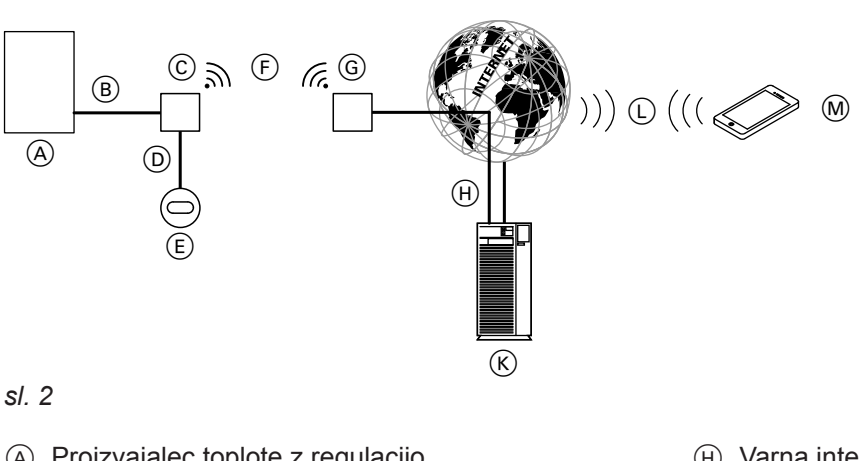

- A Proizvajalec toplote z regulacijo
- B Povezovalni vodnik Open Therm
- C Vitoconnect, tip OT2
- D Povezovalni vodnik Open Therm
- E Vitotrol 100, tip OT1 (opcija)
- F WLAN
- G WLAN ruter (lokalno)
- (H) Varna internetna povezava z Viessmann strežnikom
- $(K)$  Viessmann strežnik
- L Omrežje mobilne telefonije ali
- WLAN povezava
- M Pametni telefon

### **Upravljanje preko aplikacije**

### **ViCare App**

Ogrevalni sistem lahko daljinsko upravljate z aplikacijo preko interneta.

Dodatne informacije: Glejte **www.vicare.info** ali v spletnih trgovinah App Store in Google Play Store.

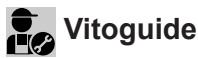

Le za strokovnjaka ogrevalne tehnike

Strokovno podjetje lahko daljinsko nadzira vaš ogrevalni sistem. Strokovnjak ogrevalne tehnike za to potrebuje servisno odobritev.

Dodatne informacije: Glejte na **www.viessmann.com/vitoguide** ali v spletnih trgovinah App Store in Google Play Store.

#### <span id="page-8-0"></span>**Podprte regulacije**

Aktualen pregled podprtih regulacij: glejte **www.viessmann.com/vitoconnect**.

#### **IP omrežje**

#### **Sistemske zahteve**

- WLAN ruter z aktiviranim WLAN omrežjem. WLAN ruter mora biti zavarovan z dovolj varnim WPA2 geslom. Odsvetujemo nešifrirane povezave med Vitoconnect in WLAN ruterjem.
- Internetni priključek z "neomejenim prenosom podatkov" (pavšalna tarifa za časovno in podatkovno **neomejen** dostop), z veliko razpoložljivostjo, tj. Vitoconnect je trajno povezan z Viessmann strežnikom.
- Dinamično IP naslavljanje (DHCP, dobavno stanje) v omrežju (WLAN) naj **pred** izročitvijo v obratovanje preveri IT strokovnjak, po potrebi naj ga nastavi.
- V IP omrežju (LAN) določite smerne in varnostne parametre: port 80, port 123, port 443 in port 8883 morajo biti sproščeni za direktne izhodne povezave. **Pred** izročitvijo v obratovanje naj to na mestu samem preveri strokovnjak IT in jih po potrebi vzpostavi.

#### *Opozorilo*

*V obratovanju Vitoconnect vzpostavi varno internetno povezavo z Viessmann strežnikom. Povezave Vitoconnect z drugimi strežniki niso možne.*

#### **Uporabniški račun**

Neodvisno od upravljalne naprave, je za obratovanje Vitoconnect potreben veljaven uporabniški račun na Viessmann strežniku. Registracija se, ob izročitvi v obratovanje, avtomatsko izvede preko aplikacije ViCare: glejte stran [19.](#page-18-0)

#### **Montažno mesto**

#### **Vitoconnect**

#### **Vrsta montaže: montaža na steno**

- Montaža le v zgradbah
- Montažno mesto mora biti suho in zaščiteno pred zmrzaljo.
- Zagotovite temperaturo okolice med +5 in +40 °C.
- Odmik od proizvajalca toplote min. 0,3 m in maks. 2,5 m

#### **Upravljalna naprava za ViCare App**

ViCare App podpira končne naprave z naslednjimi operacijskimi sistemi:

- Apple iOS
- Google Android

#### *Opozorilo*

- *■ Združljive verzije: glejte App Store ali Google Play Store.*
- *■ Dodatne informacije: glejte www.vicare.info*

#### **Cilji sporočanja**

Končna naprava za sprejem elektronske pošte, npr. osebni računalnik, pametni telefon ali tablični računalnik.

■ Vtičnica z zaščitnim kontaktom 230 V/50 Hz,

maks. 1,5 m od mesta montaže

■ Dostop do interneta, z zadostnim WLAN signalom *Opozorilo*

*WLAN signal se lahko ojača s standardno dobavljivim WLAN ojačevalnikom.*

#### <span id="page-9-0"></span>**Montažno mesto** (nadaljevanje)

#### *Opozorilo*

- *■ Pri izbiri mesta montaže upoštevajte dolžine priloženih priključnih vodnikov.*
- *■ Da se zagotovi dobra WLAN povezava, se morata Vitoconnect in WLAN ruter nahajati čim bližje drug drugemu.*

#### **Vitotrol 100, tip OT1**

- **Vrsta montaže: montaža na steno**
- V glavnem bivalnem prostoru, na notranji steni, pribl. 1,5 m od tal
- Montažno mesto mora biti suho in zaščiteno pred zmrzalio.
- Zagotovite temperaturo okolice med 0 in +40 °C.

#### **Doseg**

Doseg WLAN povezav lahko omejujejo zidovi, stropi in pohištvo. Jakost WLAN signala se zmanjša, sprejem je morda moten.

#### **Manjši doseg:**

- WLAN signali so na poti od oddajnika do sprejemnika **udušeni**, npr. zaradi zraka ali pri prehodu skozi stene.
- WLAN signali se **odbijajo** od kovinskih delov, npr. armiranih sten, kovinskih folij toplotne izolacije, kovinsko izoliranega toplotno izolacijskega stekla.
- WLAN signali so **blokirani** zaradi oskrbovalnih blokov in jaškov za dvigala.
- WLAN signale **motijo** naprave, ki prav tako delujejo z visoko frekvenčnimi signali. Oddaljenost od teh naprav **min. 2 m**:
	- računalnik
	- avdio in video aparati
	- radijski signali
	- elektronski transformatorji
	- predvezane naprave

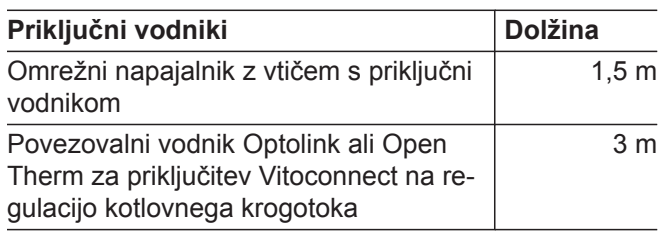

- Ne v neposredni bližini oken in vrat
- Ne nad radiatorji
- Ne v regalih, nišah itd.
- Ne v bližini virov toplote (direktni sončni žarki, kamin, televizijski sprejemnik itd.)

#### *Opozorilo*

*Da se zagotovi dobra WLAN povezava, se morata Vitoconnect in WLAN ruter nahajati čim bližje drug drugemu.*

# <span id="page-10-0"></span>**Pregled poteka montaže in izročitev v obratovanje**

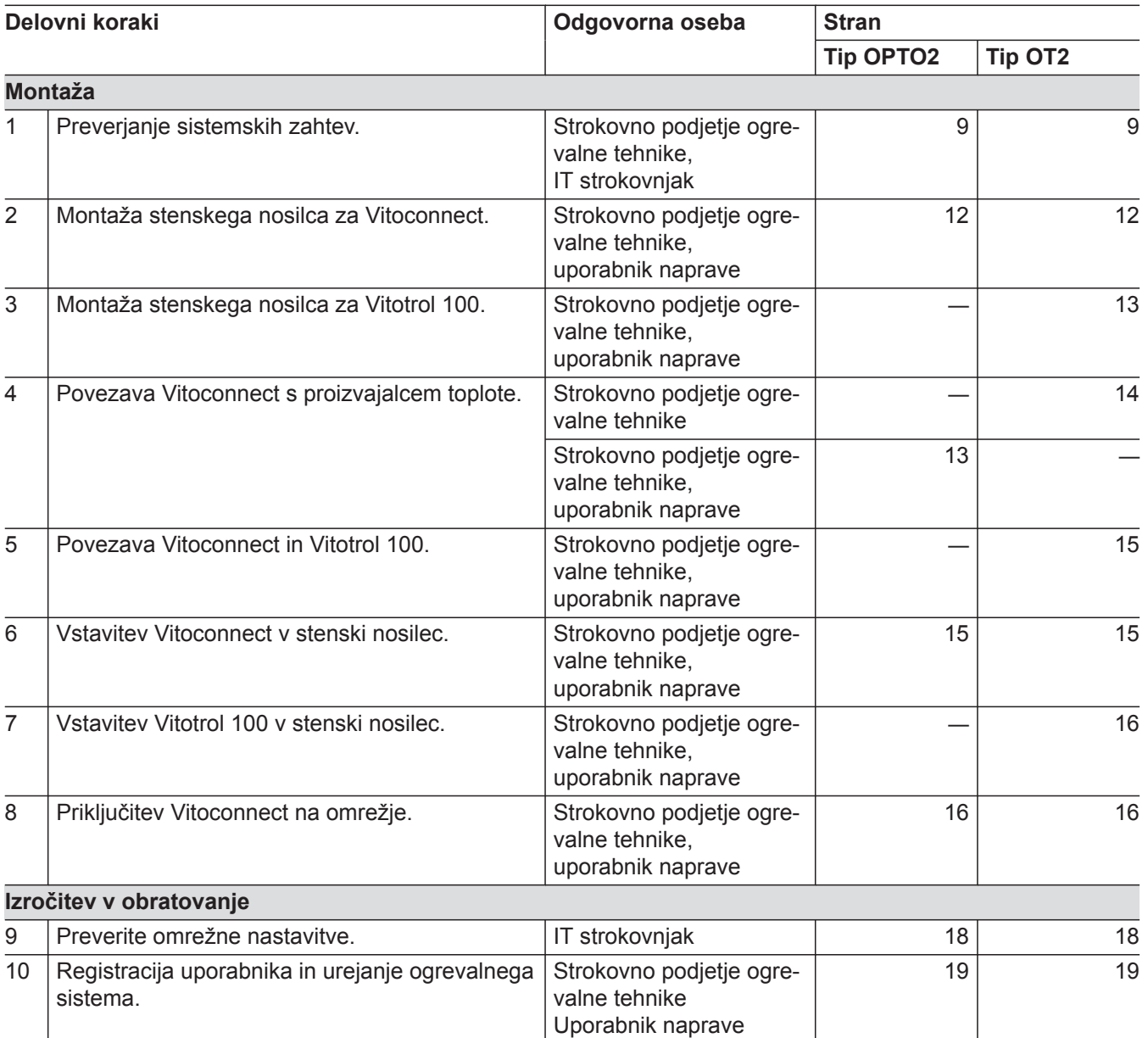

# <span id="page-11-0"></span>**Montaža stenskega nosilca**

# **Vitoconnect**

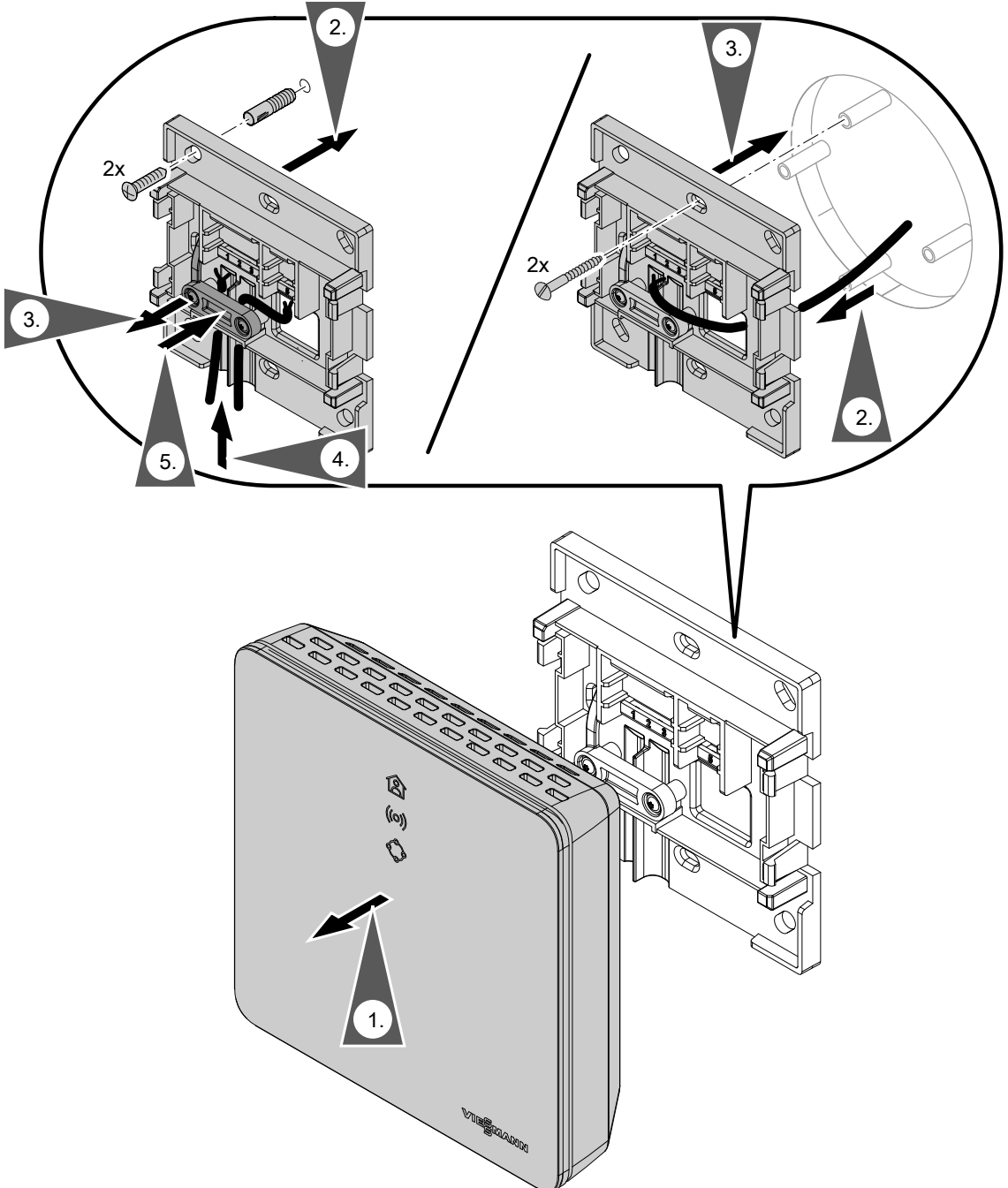

*sl. 3*

#### <span id="page-12-0"></span>**Montaža stenskega nosilca** (nadaljevanje)

#### **Vitotrol 100, tip OT1**

Le v povezavi z Vitoconnect, tip OT2

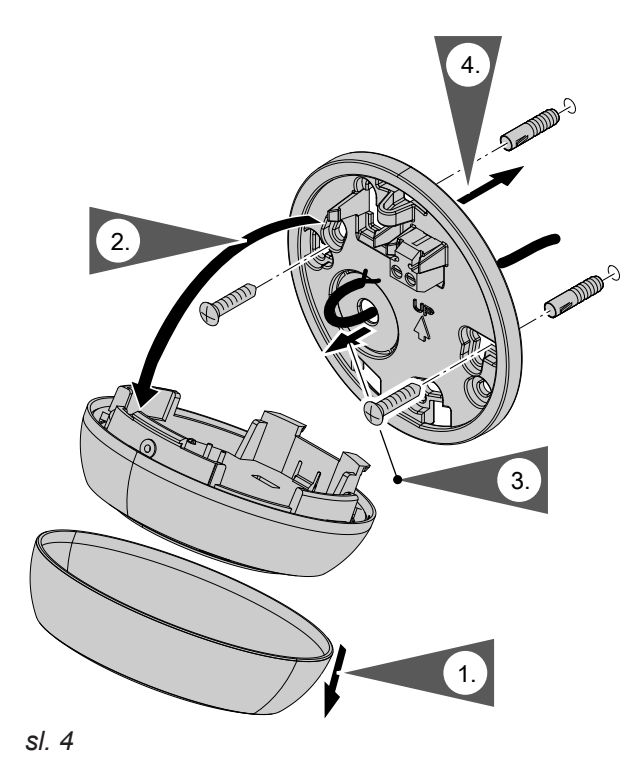

**Priključitev Vitoconnect, tip OPTO2, na proizvajalca toplote**

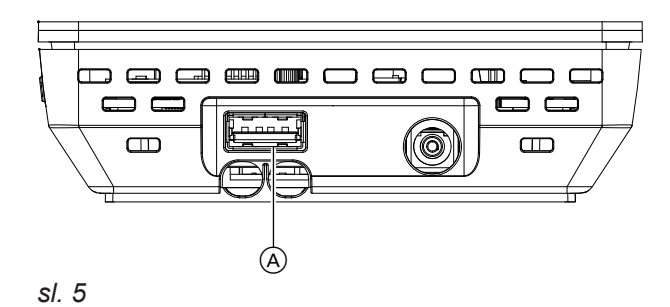

**1.** USB vtič povezovalnega vodnika Optolink/USB vstavite v priključek @ na Vitoconnect.

- $(B)$   $(C)$   $(D)$ *sl. 6*
- B Prikaz motenj
- C Optolink vmesnik
- D Prikaz obratovanja

**2.** Optolink vtič povezovalnega vodnika Optolink/USB povežite z Optolink vmesnikom C na regulaciji proizvajalca toplote.

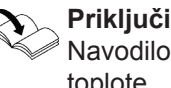

**Priključitev na proizvajalca toplote** Navodilo za rokovanje s proizvajalcem toplote

Montaža **Montaža**

# <span id="page-13-0"></span>**Priključitev Vitoconnect, tip OT2**

# **Priključitev Vitoconnect, tip OT2, na proizvajalca toplote**

#### **1.**   $\hat{\bullet}$

Povezovalni vodnik Open Therm priključite na proizvajalca toplote.

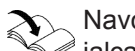

Navodilo za montažo in servisiranje proizvajalca toplote

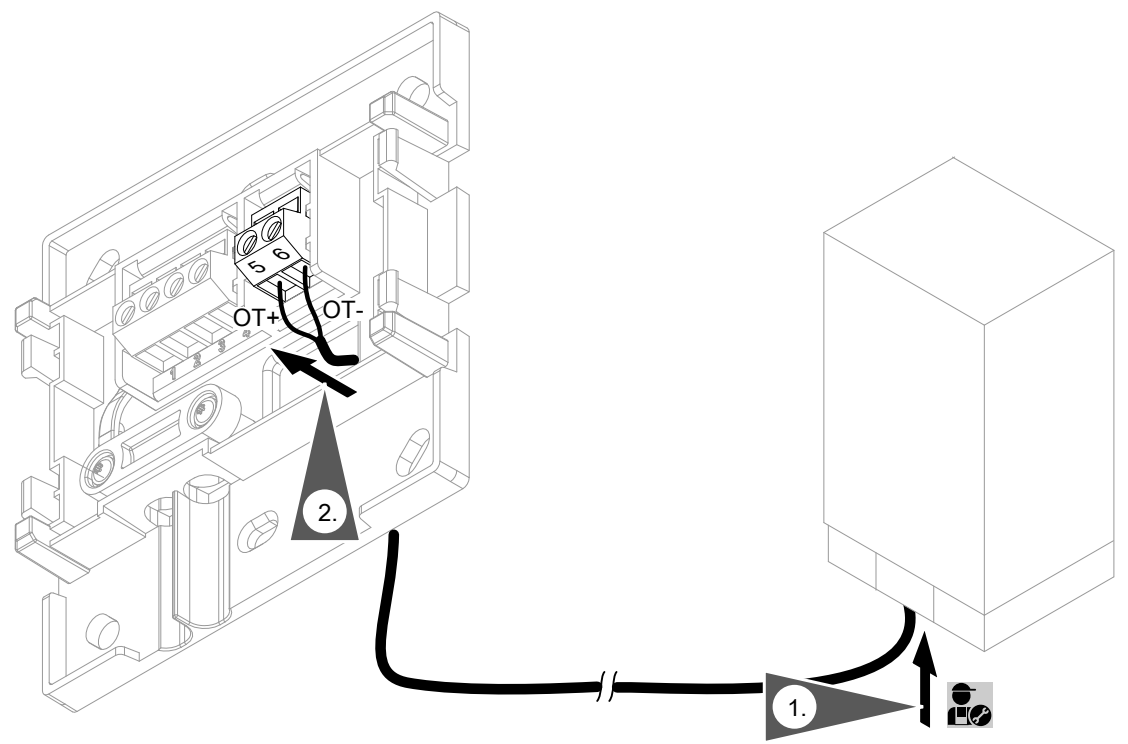

*sl. 7*

# <span id="page-14-0"></span>**Priključitev Vitoconnect, tip OT2** (nadaljevanje)

# **Priključitev Vitoconnect, tip OT2 na Vitotrol 100**

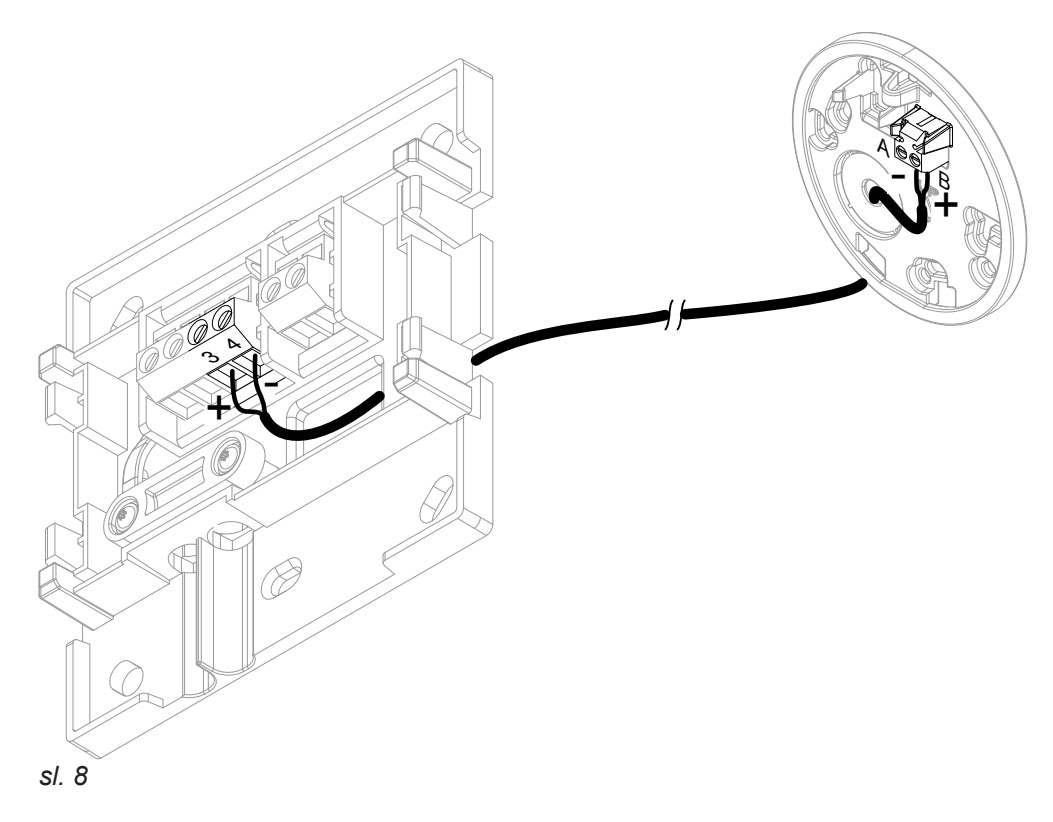

# **Zapiranje naprave in vstavitev v stenski nosilec**

#### **Vitoconnect**

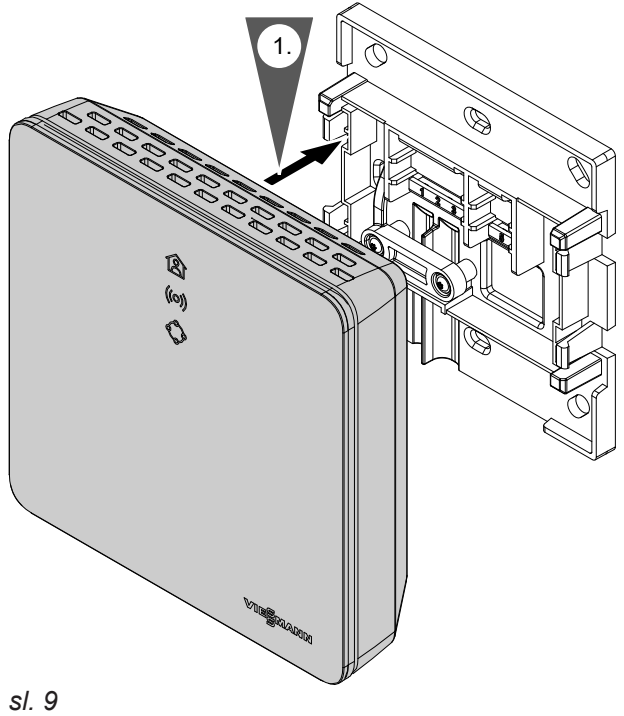

# <span id="page-15-0"></span>**Zapiranje naprave in vstavitev v stenski nosilec** (nadaljevanje)

### **Vitotrol 100, tip OT1**

Le v povezavi z Vitoconnect, tip OT2.

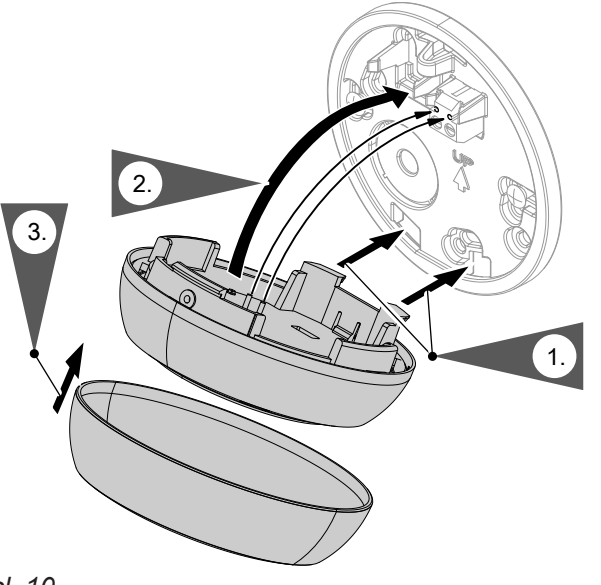

# **Omrežni priključek Vitoconnect**

Fiksno instalirana vtičnica, z zaščitnim kontaktom za vtični omrežni napajalnik, se mora nahajati v bližini naprave in biti prosto dostopna. Lokalna varovalka vtičnice: maks. 16 A.

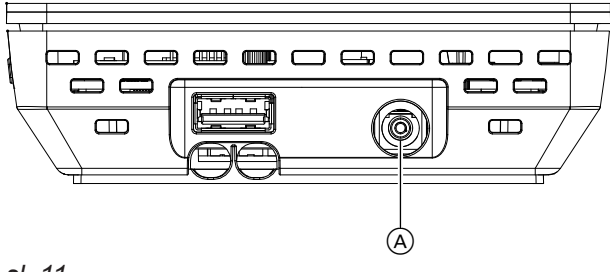

**1.** Votli vtič vtičnega omrežnega napajalnika vstavite v priključek (A) na Vitoconnect.

**2.** Vtični omrežni napajalnik za Vitoconnect vstavite v vtičnico.

*sl. 11*

# <span id="page-16-0"></span>**Prikazovalni in upravljalni elementi**

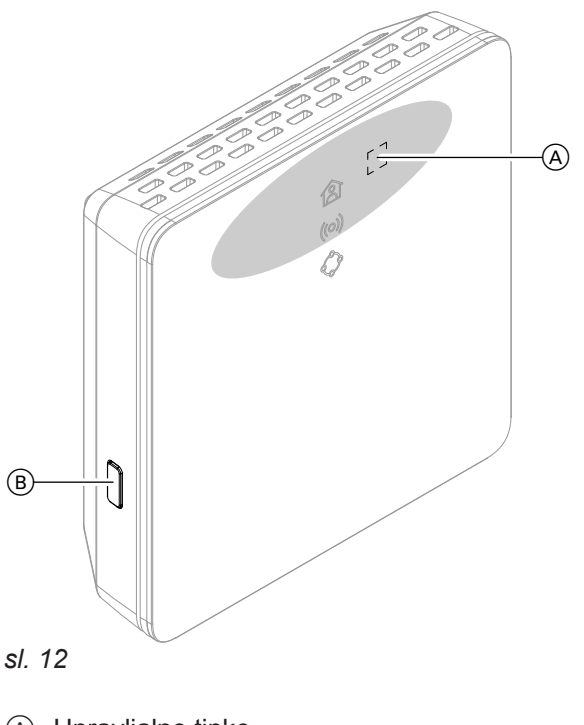

- A Upravljalne tipke
- B Resetirni gumb
- **含 LED kaže trenutno obratovalno stanje.**
- LED kaže stanje komunikacije med WLAN in Viessmann strežnikom.
- LED kaže sistemske funkcije in komunikacijo s proizvajalcem toplote (vzdrževalni način, nov zagon, posodobitev, napaka).
	- = območje pritiska upravljalne tipke A

# <span id="page-17-0"></span>**Prikazovalni in upravljalni elementi** (nadaljevanje)

### **Pomen prikazov**

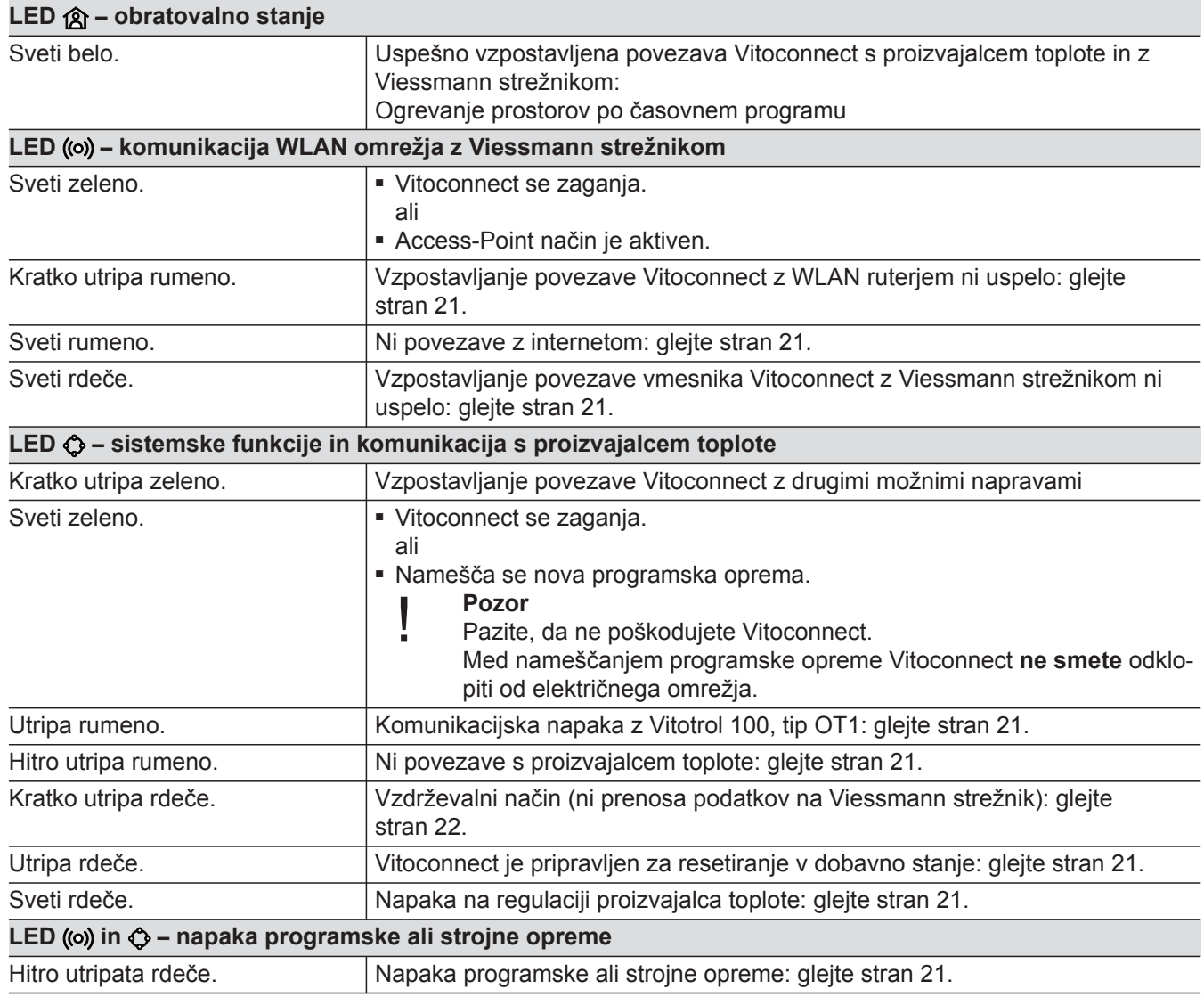

### *Opozorilo*

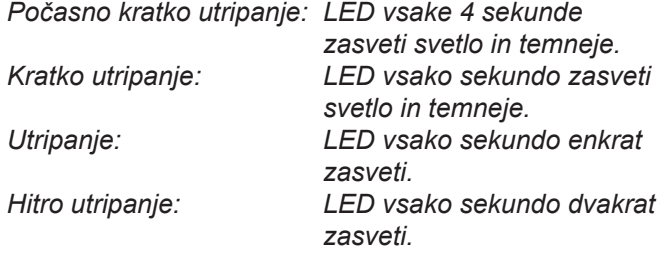

# **Preverjanje omrežnih nastavitev**

Strokovnjak IT mora preveriti in po potrebi prilagoditi sledeče nastavitve na WLAN ruterju:

- Nastavljeno mora biti dinamično IP naslavljanje.
- Port 80, port 123, port 443 in port 8883 morajo vbiti sproščeni za izhodne povezave.

### <span id="page-18-0"></span>**Registracija uporabnika in nastavitev ogrevalnega sistema**

- **1.** Aplikacijo ViCare prenesite in namestite iz spletne trgovine App Store ali Google Play Store.
- **2.** Zaženite ViCare App in pritisnite na **"Ustvari račun"**.
- **3.** Sledite navodilom v aplikaciji ViCare.
- **4.** Skenirajte QR kodo. ali Vnesite **"S/N"** in **"ID"**.

*Opozorilo*

*QR koda, "S/N" in "ID": glejte priloženo nalepko Vitoconnect.*

#### **Operacijski sistem Android: nastavitev WLAN**

Avtomatska vzpostavitev povezave z WLAN omrežjem **"VITOCONNECT-<xxxx>"**.

#### **Operacijski sistem iOS: Nastavitev WLAN**

- **1.** Prikličite WLAN nastavitve na svojem pametnem telefonu.
- **2.** Pametni telefon povežite z WLAN omrežjem **"VITOCONNECT-<xxxx>"**. Sledi zahteva gesla.

#### *Opozorilo*

*WPA2 geslo se avtomatsko shrani v odložišče.*

- **5.** Nastavite WLAN povezavo za Vitoconnect: glejte sledeče poglavje.
- **6.** Vitoconnect povežite z domačim omrežjem. Vitoconnect in ViCare App sta nastavljena, ko LED sveti belo: glejte poglavje "Prikazovalni in upravljalni elementi".

**3.** Vnesite geslo WPA2 iz odložišča.

# <span id="page-19-0"></span>**Access-Point način**

V Access-Point načinu se lahko preverijo Open-Source licence in nastavi WLAN ruter.

**Aktiviranje Access-Point načina**

Upravljalno tipko @ pritiskajte več kot 5 sekund, vendar ne več kot 30 sekund: glejte poglavje "Prikazovalni in upravljalni elementi". LED ((o) sveti zeleno: Access-Point način je aktiven.

#### **Deaktiviranje Access-Point načina**

- **1.** Access-Point način se po 5 minutah avtomatsko deaktivira. ali
- **2.** Ponovno pritiskajte upravljalno tipko (A) več kot 5 sekund, vendar ne več kot 30 sekund: glejte poglavje "Prikazovalni in upravljalni elementi". LED ((o) ne sveti več. Access-Point način je deaktiviran.

#### *Opozorilo*

WLAN ruterja.

*Ob prvi izročitvi v obratovanje se Access-Point način, takoj ko vstavite vtični omrežni napajalnik, avtomatsko aktivira. Access-Point način ostane aktiven, dokler ne zažene Vitoconnect. Access-Point načina ni potrebno ročno deaktivirati.*

Aktivirajte Access-Point način, npr. po zamenjavi

# <span id="page-20-0"></span>**Ukrepi za odpravo motenj**

Motnje na Vitoconnect se prikazujejo z različnimi LED diodami: glejte stran [17](#page-16-0).

#### **Motnje, prikazane z LED diodo**

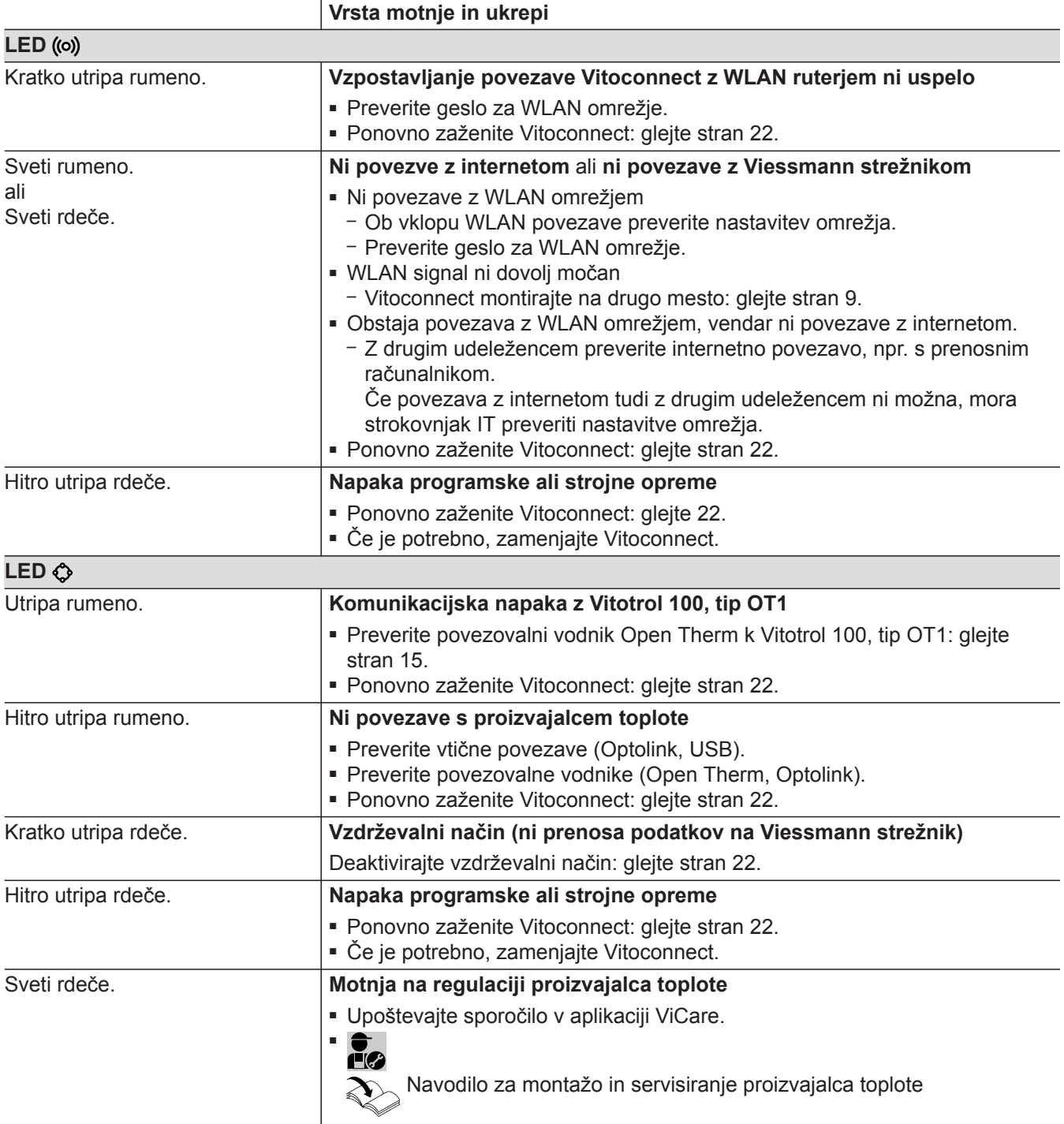

### **Motnje brez prikaza z LED diodo Motnja Ukrepi**

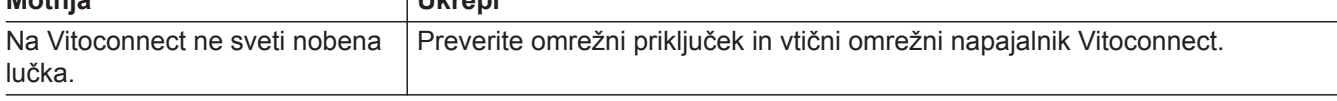

# <span id="page-21-0"></span>Kaj storiti?

### **Nov zagon Vitoconnect**

Po odpravi motnje morate Vitoconnect ponovno zagnati.

Pribl. 15 sekund hkrati pritiskajte resetirno  $\circledB$  in upravljalno tipko (A): glejte poglavje "Prikazovalni in upravljalni elementi".

- LED ((o) in  $\circled{C}$  svetita zeleno: zagon lahko traja do 2 minuti.
- LED 食 sveti belo: Vitoconnect je pripravljen za obratovanje.

#### **Povrnitev tovarniških nastavitev**

Vse spremenjene vrednosti lahko povrnete na tovarniško nastavitev.

- **1.** Min. 30 sekund pritiskajte resetirno tipko (B): glejte poglavje "Prikazovalni in upravljalni elementi". LED  $\bullet$  utripa rdeče.
- **2.** V roku 5 sekund ponovno pritisnite resetirno tipko B. LED  $\bullet$  ne sveti več. Vitoconnect se ponovno zažene.

### **Vzdrževalni način**

S to funkcijo se prepreči prenos sporočil ogrevalnega sistema na Viessmann strežnik, npr. med vzdrževanjem ogrevalnega sistema.

#### **Aktiviranje vzdrževalnega načina**

Pribl. 5 s do 15 s pritiskajte resetirno tipko  $\circledR$ : glejte poglavje "Prikazovalni in upravljalni elementi". LED  $\bullet$  kratko utripa rdeče. Aktiviran je vzdrževalni način.

#### **Deaktiviranje vzdrževalnega načina**

- **1.** Vzdrževalni način se po 8 urah avtomatsko prekine. ali
- **2.** Ponovno pribl. 5 s do 15 s pritiskajte resetirno tipko B: glejte poglavje "Prikazovalni in upravljalni elementi". LED  $\bullet$  ne sveti več. Vzdrževalni način je deaktiviran.

#### **Nastavitev WLAN povezave po zamenjavi ruterja**

- **1.** Aktivirajte Access-Point način za Vitoconnect: glejte stran [20](#page-19-0).
- **2.** Prikličite WLAN nastavitve na svojem pametnem telefonu.
- **3.** Pametni telefon povežite z WLAN omrežjem **"VITOCONNECT-<xxxx>"**.
- **4.** Vnesite geslo za WPA2.

#### *Opozorilo*

*WPA2 geslo se nahaja na priloženi nalepki.*

- **5.** S spletnim brskalnikom na pametnem telefonu odprite **http://vitoconnect.gateway**
- **6.** Na začetni strani izberite **"Select Router"**.

# **Nastavitev WLAN povezave po zamenjavi ruterja** (nadaljevanje)

- 
- **7.** Sledite napotkom na spletni strani. **8.** Access-Point način se po 5 minutah avtomatsko deaktivira. ali

Ročno deaktivirajte Access-Point način za Vitoconnect: glejte stran [20.](#page-19-0)

# <span id="page-23-0"></span>**Posodobitev programske opreme**

Če je na voljo nova posodobitev programske opreme, se slednja avtomatsko prenese.

LED  $\Diamond$  med posodobitvijo sveti zeleno. Ta postopek lahko traja do 5 minut. Po uspešno zaključeni posodobitvi Vitoconnect ponovno zažene.

# **Vzdrževanje**

Vitoconnect ne potrebuje vzdrževanja.

# **Čiščenje**

Površine naprave lahko čistite s krpo iz mikrovlaken. Ne uporabljajte čistil.

# <span id="page-24-0"></span>**Naročilo posameznih delov**

Za naročilo posameznih delov so potrebni sledeči podatki:

- Naroč. št. (glejte tipsko tablico  $\textcircled{A}$ )
- Št. pozicije posameznega dela (iz tega seznama posameznih delov)

▸▶

# <span id="page-25-0"></span>**Seznam posameznih delov Vitoconnect, tip OPTO2**

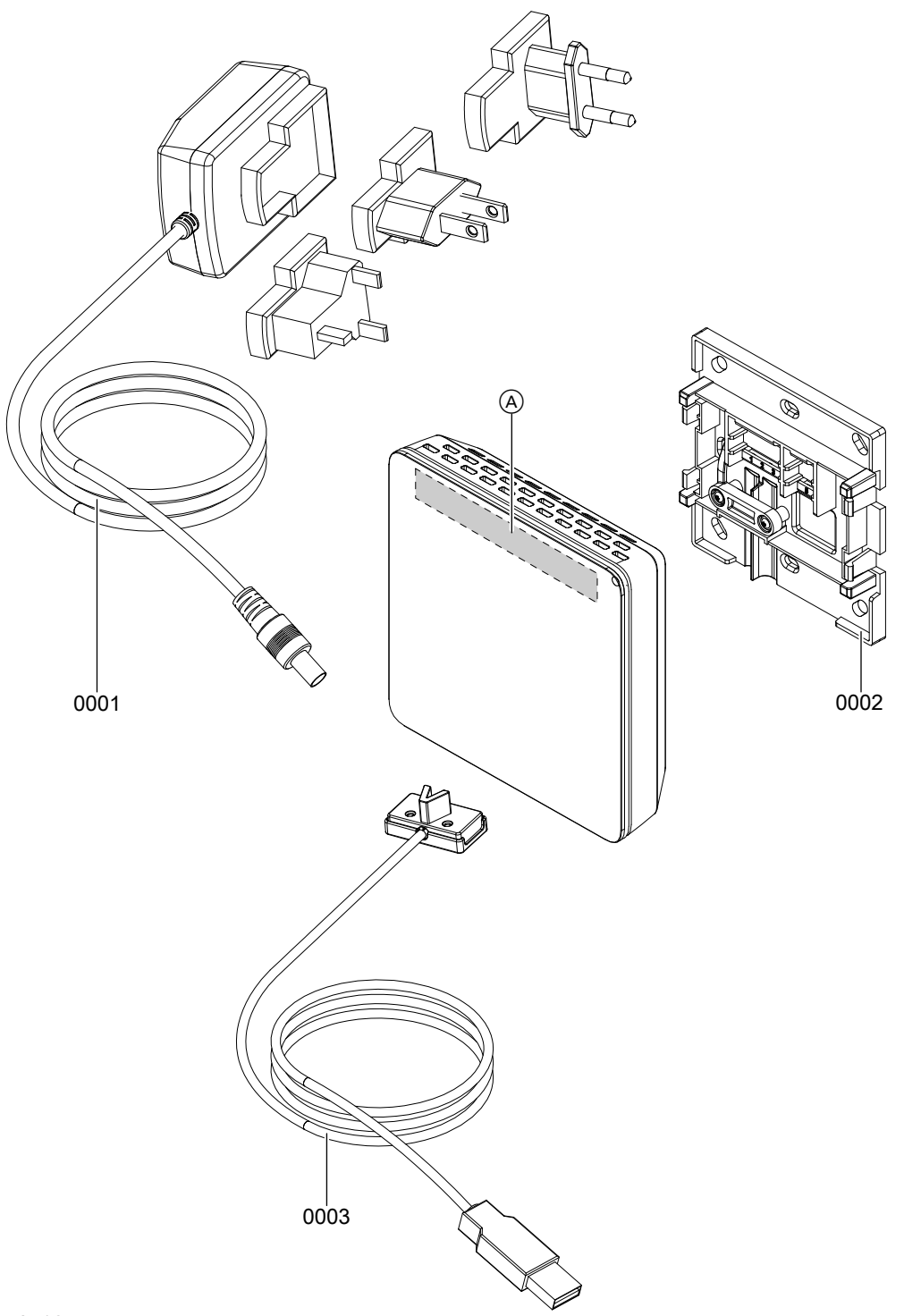

### *sl. 13*

A Tipska tablica Vitoconnect (na hrbtni strani Vitoconnect)

# **Seznam posameznih delov Vitoconnect, tip OPTO2** (nadaljevanje)

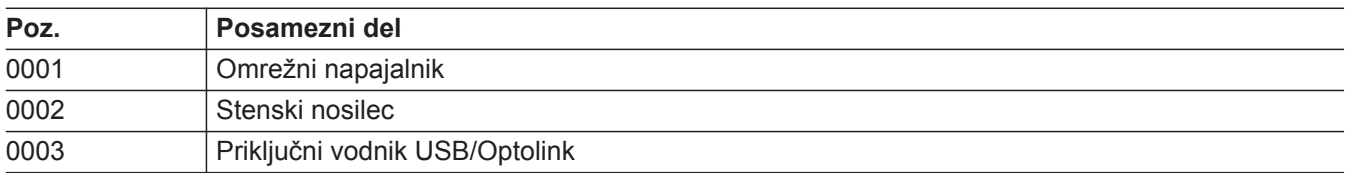

▸▶

# <span id="page-27-0"></span>**Seznam posameznih delov Vitoconnect, tip OT2**

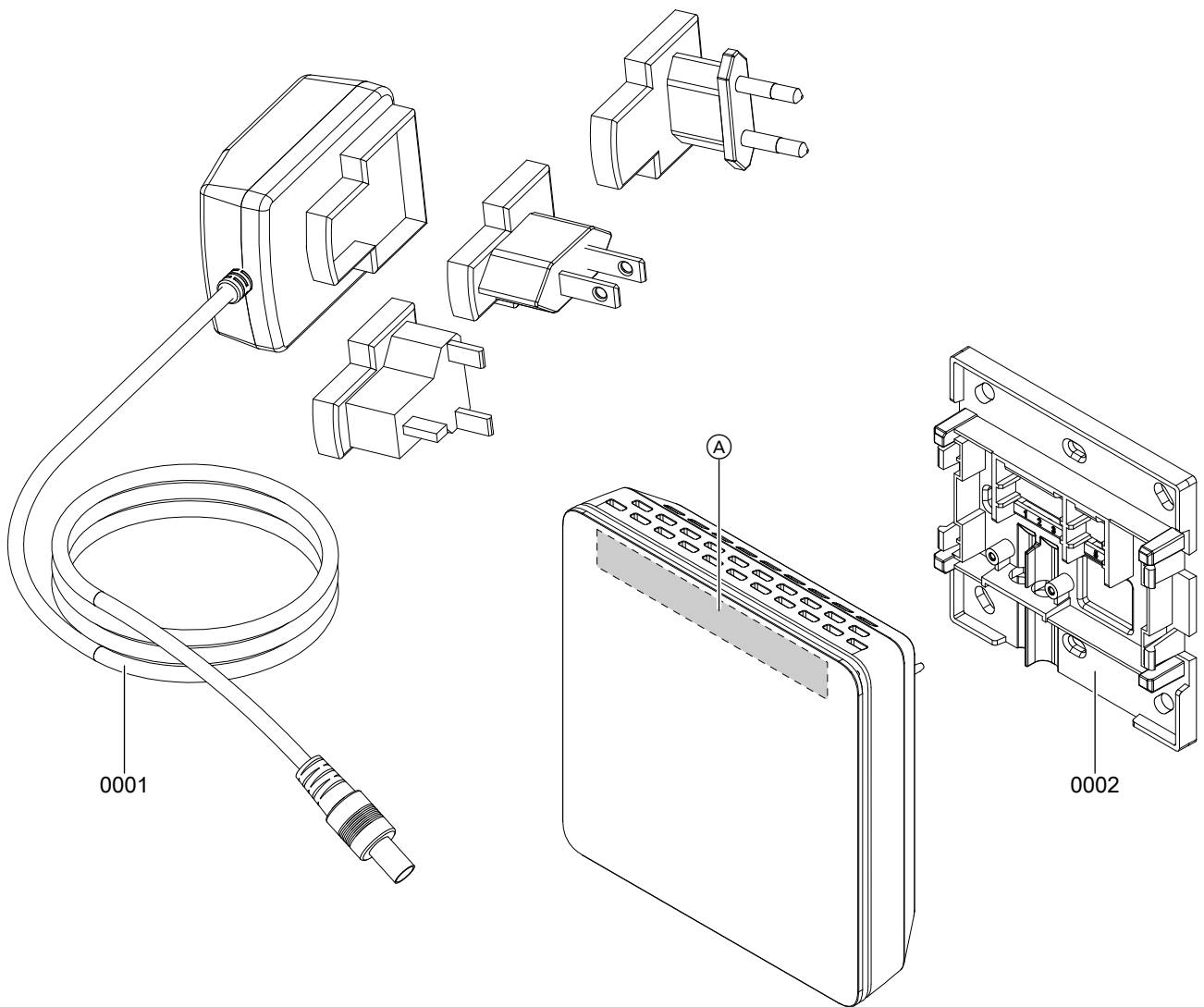

#### *sl. 14*

A Tipska tablica Vitoconnect (na hrbtni strani Vitoconnect)

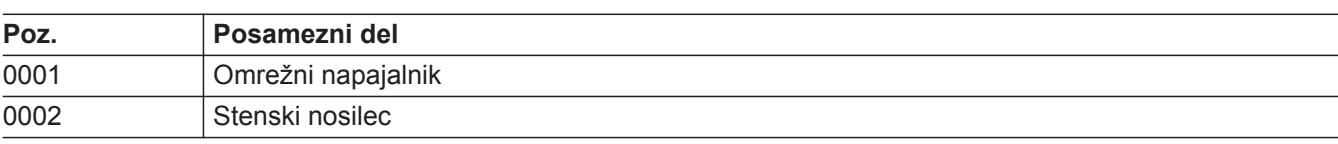

# **Seznam posameznih delov Vitoconnect, tip OT2** (nadaljevanje)

# <span id="page-29-0"></span>**Tehnični podatki**

# **Vitoconnect**

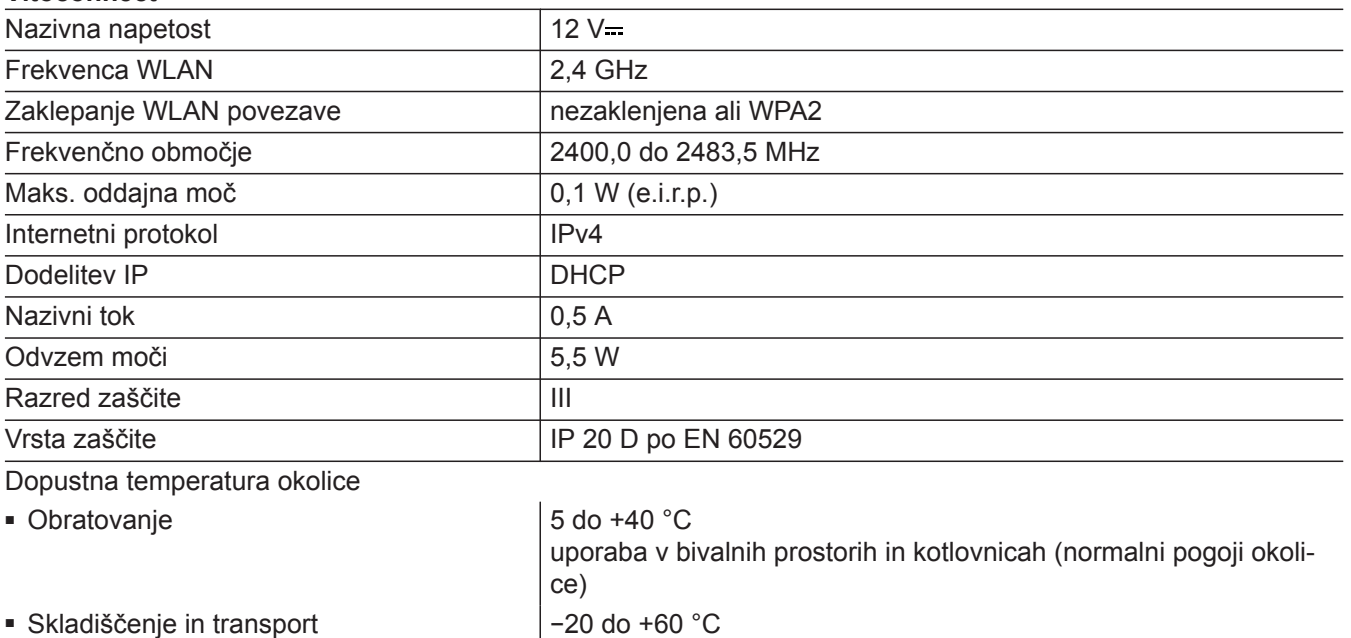

# **Vtični omrežni napajalnik**

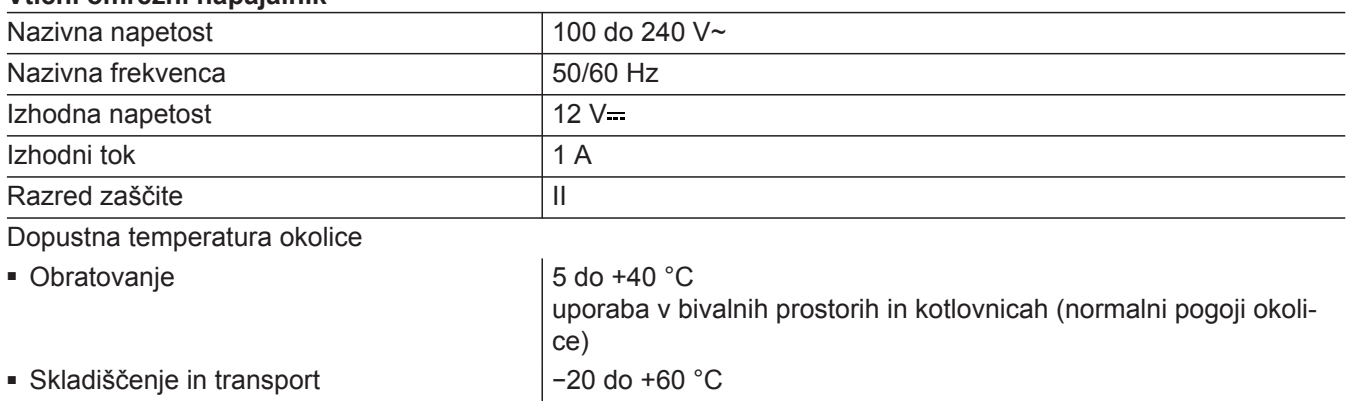

#### **Vitotrol 100, tip OT1**

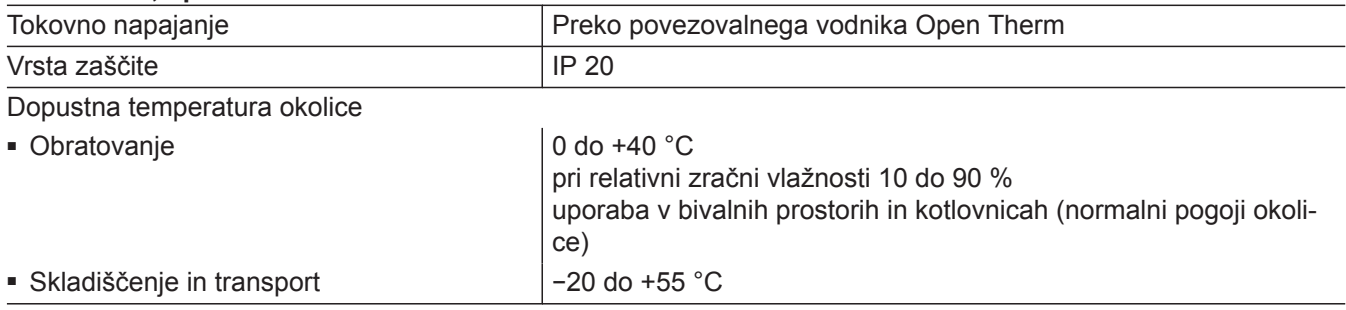

## <span id="page-30-0"></span>**Navodilo za odstranitev odpadkov**

#### **Odstranitev embalaže v odpad**

Embalažo vašega proizvoda Viessmann bo v odpad odstranilo strokovno podjetje ogrevalne tehnike.

#### **Dokončna ustavitev sistema in odstranitev ogrevalne naprave**

Proizvodi Viessmann se lahko reciklirajo. Komponente in pogonska sredstva iz vašega ogrevalnega sistema ne sodijo v hišne odpadke.

Prosimo, da se, glede strokovnega odlaganja odpadnega materiala, posvetujete s strokovnim podjetjem ogrevalne tehnike.

# <span id="page-31-0"></span>**Certifikat**

# $\underset{\substack{\text{compliant} \\ 2002 / 95 / EC}}{\text{RoHS}}$

# <span id="page-32-0"></span>**Seznam ključnih besed**

### **A**

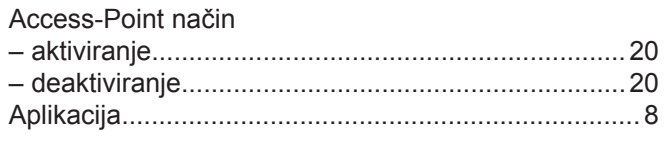

# **Č**

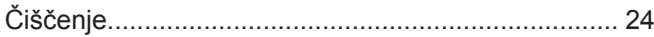

# **D**

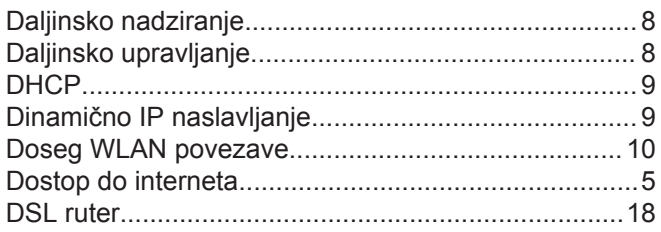

# **E**

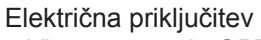

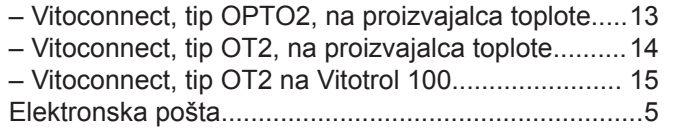

# **G**

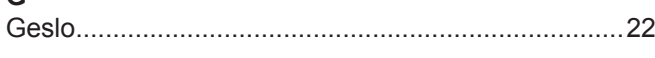

### **I**

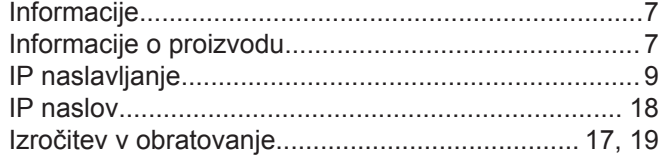

# **K**

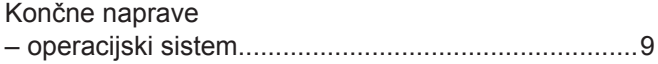

### **M**

#### Mesto montaže – [Vitoconnect](#page-8-0)............................................................... [9](#page-8-0) – [Vitotrol 100, tip OT1](#page-9-0)................................................ [10](#page-9-0) [Montaža](#page-10-0)......................................................................[11](#page-10-0) Montaža stenskega nosilca – [Vitoconnect](#page-11-0)............................................................. [12](#page-11-0) – [Vitotrol 100, tip OT1](#page-12-0)................................................ [13](#page-12-0) [Motnja delovanja](#page-20-0)........................................................[21](#page-20-0)

### **N**

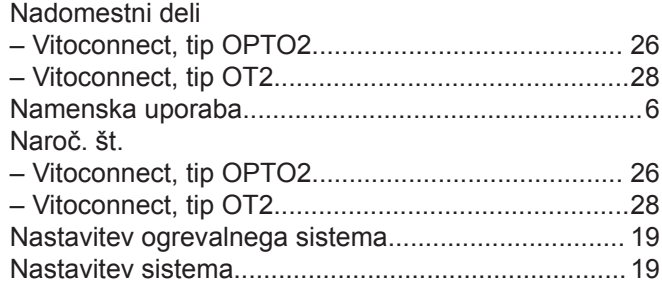

#### Nastavitev WLAN

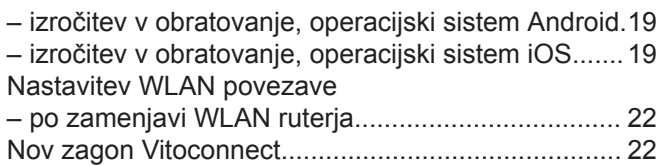

### **O**

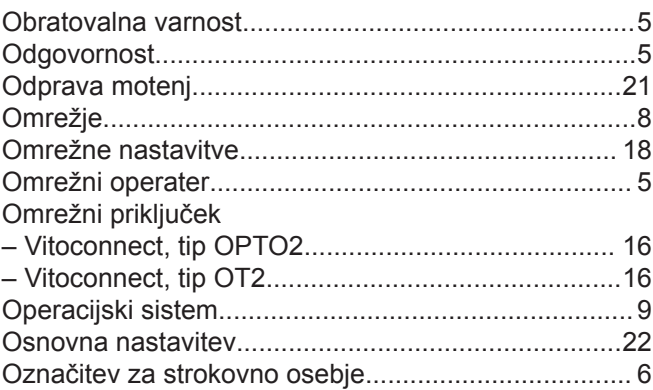

### **P**

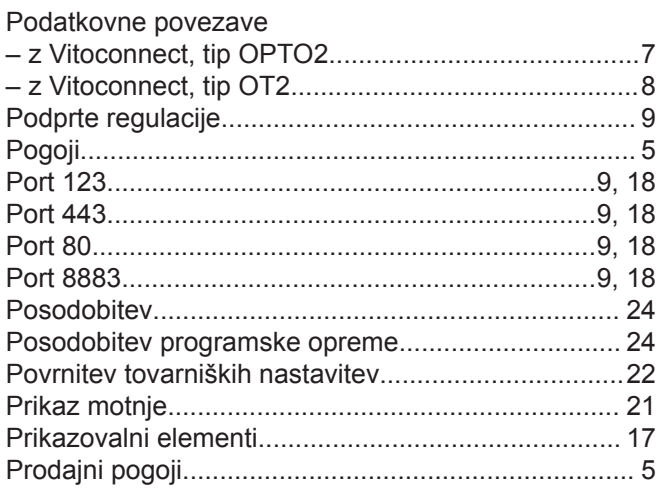

### **R**

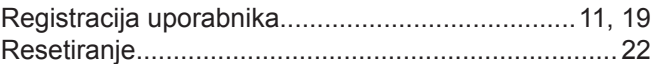

# **S**

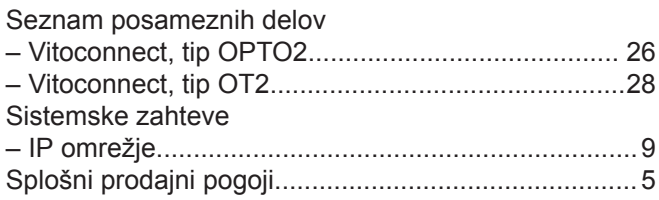

# **Seznam ključnih besed** (nadaljevanje)

# **T**

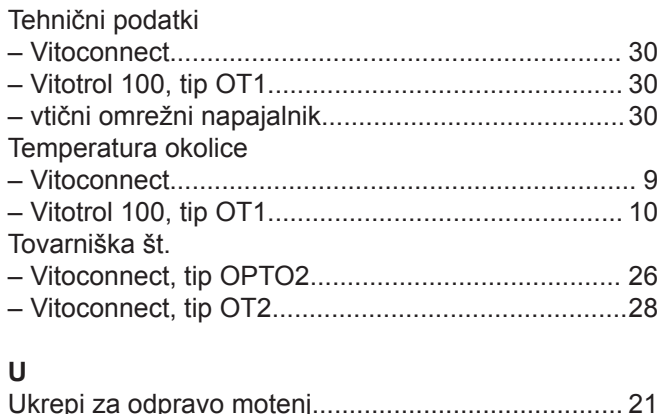

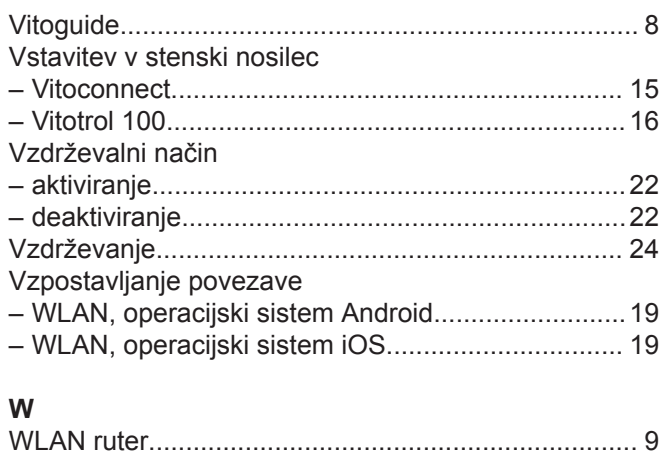

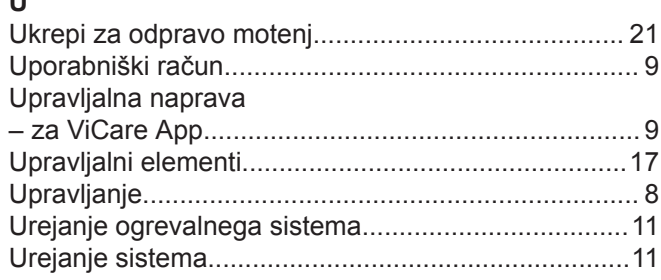

# **V**

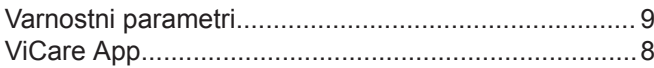

# **Z**

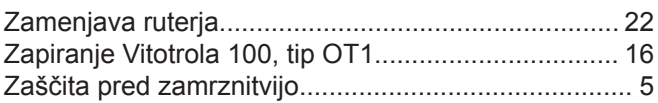

[WPA2 geslo.](#page-21-0)...............................................................[22](#page-21-0)

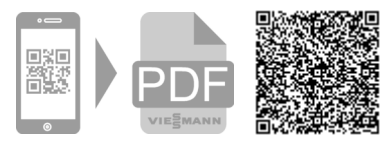

Viessmann d.o.o. Cesta XIV. divizije 116a 2000 Maribor telefon: 02 / 480 55 50 telefaks: 02 / 480 55 60 www.viessmann.com